# Introduction

I programmed an application which is utilized to store and work with information about a user's Bollywood classes. The Netbeans IDE and a Java OOP approach is used to make a GUI interface for the user to most easily.

Word Count: 39

## Summary of Programming Techniques

1. Flag Values

```
private String name = "not set yet";
private String email = "not set yet";
private String location = "not set yet";
private String timeZone = "not set yet";
private String phoneNumber = "not set yet";
private String notes = "not set yet";
```
- a. Since the primitive type 'int' is only **32 bits**, the phoneNumber would only take up the range of values between -2,147,483,648 to 2,147,483,647
	- i. thus either a Long, BigInteger or String could be chosen as a variable type.
- 2. User Defined Objects from a template class; eg "Student"
- 3. Parameter Passing
- 4. Default and Overload constructors

```
public Student(){
```

```
ł
```
public Student(String name, String email, String location, String timeZone, String phoneNumber, String notes){

```
this name = name;
   this email = email;
   this location = location;
   this.timeZone = timeZone;this.phoneNumber = phoneNumber;
   this notes = notes;
Ì,
```
5. Encapsulation: Protecting private attributes of a class by using public 'set' methods to work on those attributes, and using accessor 'get' methods to retrieve attributes.

```
public void setName(String name){ public String getName(){
    this.name = name;return name;
}
                                  }
```
- 6. Use of switch/case/break methods
	- a. Method returns a value
	- b. Switching the format of the date, from the month being an Integer, to something like "Feb" or "Jul", it is more presentable to the user, especially since month with Integer '0' is Jan, for example, when January is known for being Integer month '1'
	- c. This implements the library "JCalendar" which gives the user a more friendly interface:
		- i. Since the program utilizes "Maven", the library is imported from a *repository*, with the specified version found as a *dependency* in the **pom.xml** file

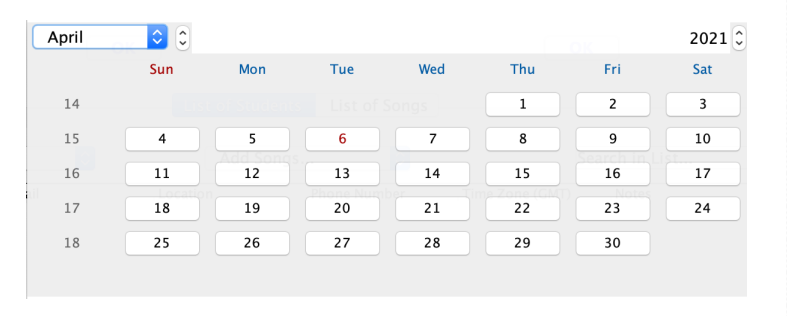

```
public String getMonthAndDay(Date date){
    String month = "";
    switch(date.getMonth()){
        case 0:
            month = "Jan"break:
        case 1:
            month = "Feb";break;
        case 2:month = "Mar";break:
        case 3:
            month = "Apr":
            break:
        case 4:
            month = "May";
            break;
        case 5:
            month = "Jun";break:
        case 6:
            month = "Jul";break;
        case 7:
            month = "Aug";break;
        case 8:
            month = "Sep";break;
        case 9:
            month = "Oct";break:
        case 10:
            month = "Nov":break;
        case 11:
            month = "Dec";break;
    }
    return month + " " + date.getDate();
Ī
```
7. "Checker" methods to make sure information is properly inputted a. Includes use of single and compound selection (if/else statements)

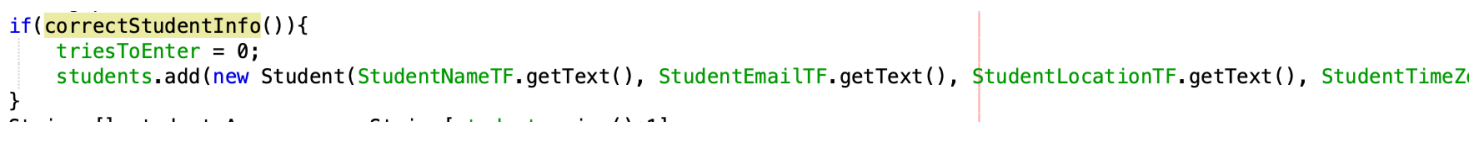

```
public boolean correctStudentInfo(){
   if(StudentNameTF.getText().length() < 2){
       JOptionPane.showMessageDialog(this, "The Student Name must be filled and at least 2 characters long. Please re-enter the followi
       return false:
   else if(isNumeric(StudentPhoneNumberTF)){
       JOptionPane.showMessageDialog(this, "Please input an integer for the student phone number", "Error Message", HEIGHT);
       return false:
   else if(StudentNameTF.getText().length() > 30){
       triesToEnter++;
       JOptionPane.showMessageDialog(this, "The student name seems a bit long... Consider editing it by only writing a first name", "Wa
       return false;
   if(StudentEmailTF.getText().equals("")){
       JOptionPane.showMessageDialog(this, "Please make sure the student email is not left blank", "Error Message", HEIGHT);
       return false:
   if(!StudentEmailTF.getText().substring(StudentEmailTF.getText().length()-4).equals(".com") && triesToEnter == 0){
       triesToEnter++;
       JOptionPane.showMessageDialog(this, "Please check to make sure the email is valid before re-entering", "Warning Message", HEIGHT
       return false;
   \mathcal{E}if(StudentPhoneNumberTF.getText().substring(0, 1).equals("0") && triesToEnter == 0){
        triesToEnter++
       JOptionPane. showMessageDialog(this, "We reccomend that you add the country code to the phone number!", "Warning Message", HEIGHT
       return false:
   if(StudentPhoneNumberTF.getText().length() < 7 || StudentPhoneNumberTF.getText().length() > 15){
       JOptionPane.showMessageDialog(this, "Please make sure the phone number is in between 7 and 15 characters, inclusive", "Error Mes
       return false;
    if(!StudentTimeZoneTF.getText().substring(0, 3).equalsIgnoreCase("GMT") && tries<sup>t</sup>oEnter==0){
        riesToEnter+
       JOptionPane.showMessageDialog(this, "Please make sure you are using the correct timezone format: GMT", "Error Message", HEIGHT);
       return false:
   λ,
   return (StudentNameTF.getText().length() > 1 && StudentNameTF.getText().length() < 31 && !StudentEmailTF.getText().equals("") && Stu
```
- i. A huge part of database programs, such as this one, is checking to make sure *information is valid to halt errors from occurring.*
- ii. *'triesToEnter'* is utilized, since some conditions are just characterized as 'Warning Messages', giving the user a chance to **bypass** the recommendation, if they click are to attempt to add the new Student
- b. Use of **try/catch** to ensure the input value is a number.

```
public boolean isNumeric (JTextField tf){
```

```
if (tf.getText() == null)return false;
    ł
    try{
        int d = Integer. <i>parseInt</i>(tf.getText());
    catch (NumberFormatException nfe){
        return false;
    ł
    return true;
ł
```
c. Displays option pane to **communicate** to the user about the input error/ warning message

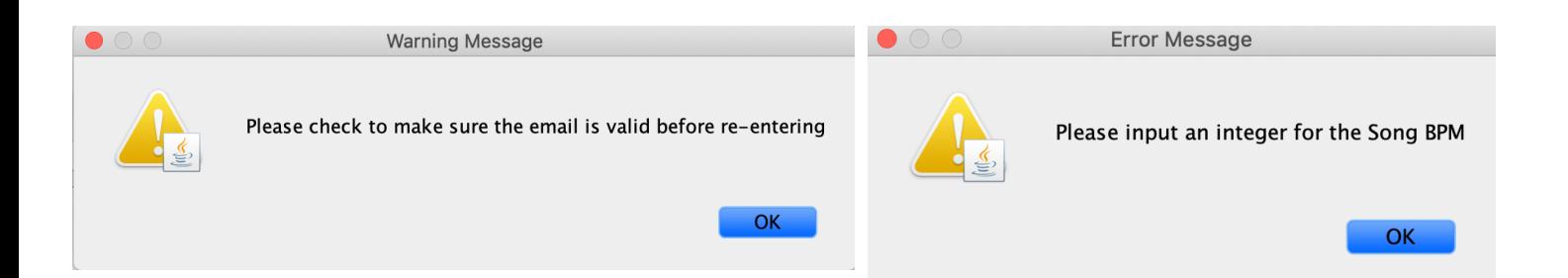

```
8. For loops. Eg, used to iterate through an array ---- copyemails credit link
public void copyEmails () {
    String allEmails = "for(int i = 0; i < EmailAutomation.emails.size(); i++){
        if(i == EmailAutomation.emails.size()-1){
            allEmails = allEmails + EmailAutomation emails get(i);
        <sup>}</sup>
        else
            allEmails = allEmails + EmailAutomation. emails.get(i) + ", ";J.
    ł
    StringSelection stringSelection = new StringSelection (allEmails);
    Clipboard clpbrd = Toolkit.getDefaultToolkit().getSystemClipboard();
    clpbrd.setContents(stringSelection, null);
j.
```
The program would originally send an email to all the emails in the 'emails' list via Gmail on an automated Chrome browser (use discussed in a later section)

However, due to the client using the email software "Outlook", copying the emails onto the systems clipboard in a simple copy/paste manner would provide the needed **versatility** for the client to use the emails in their respective context.

9. Bubble Sort on an Array of Objects based on a Key Attribute

SortingAndSearching.java

```
public class SortingAndSearching {
    public void sortByStudentNameAZ(ArrayList<Student> students){
     int n = students.size();boolean sorted = false;
     while (Isorted) {
          n--; //It is the n which will result in one less comparison happening each outer pass;
               //whereas, with the first bubble sort we could use the 'pass' variable used for the for loop.
          sorted = true;for (int i=0; i < n; i++) {
               if (students.get(i).getName().compareToIgnoreCase(students.get(i+1).getName()) > 0) {
                    Student temp = students.get(i);
                    students.set(i, students.get(i+1));
                    students.set(i+1, temp);
                    sorted = false; //as in the second bubble sort, if swapping happens we'll want to continue, and so
                                    \frac{1}{2}//with sorted re-set to false again, the while loop continues
             \mathbf{L}\vert }
    \vert}
```

```
10. Binary Search for the name of a Student/Song
public int binarySearchStudentName(ArrayList<Student> students, String key){
    int low = 0;
    int high = students.size() -1;
                               // Keep on looking for the key until the low and the high cross
    while (low \leq high){
        int mid = (low + high) / 2; // each other - if that does happen, it means the key was not found.
       if(students.get(mid).getName().compareToIgnoreCase(key) = 0)return mid;
                              // This is what will happen if/when we find the key in the array.
       else if(students.get(mid).getName().compareToIgnoreCase(key) < 0)
                            // Since the arr[mid] value is less than the key, we can eliminate
           <u>low = mid + 1;</u>
                                // looking at the left side of the remaining elements
       else
          high = mid =1;
                              // i.e. the arr[mid] value is greater than what we are looking for,
    \overline{ }// so we can eliminate looking at the right side of the remaining elements
    return -1:٦.
private void SearchSongsTFKeyReleased (java.awt.event.KeyEvent evt) {
      // TODO add your handling code here:
      if(evt.getKeyChar() == ' \n'')SortingAndSearching searchFor Song = new SortingAndSearching();
          String searchBar = SearchSongsTF.getText();
          int found = searchForSong.binarySearchSongName(songs, searchBar);
          if(found == -1)SearchSongsTF.setText("Element Not Found");
          \mathcal{F}else{
               makeListEmpty(ListOfStudentsT);
               ListOfSongsT.setValueAt(songs.get(found).getSongName(), 0, 0);
               ListOfSongsT.setValueAt(songs.get(found).getMovieName(), 0, 1);
               ListOfSongsT.setValueAt(songs.get(found).getSongBPM(), 0, 2);
               ListOfSongsT.setValueAt(songs.get(found).getDateOfPerformance(), 0, 3);
          \mathcal{F}\mathcal{F}
```
The following programming techniques will be discussed with examples in later sections:

- 11. Saving/Opening Files
- 12. Use of ADT's

 $\}$ 

- 13. Arrays, Arrays of Objects, 2D Arrays
- 14. Nested loops
- 15. Converting a String to int, Character to int, int to String
- 16. Use of Event Listeners (key, action, mouse)
- 17. Concurrent Processing via Threads
- 18. GUI Elements (Tabs, TextFields, Buttons, etc…)
	- a. Use of different GUI Layouts.
- 19. Use of external libraries: JCalendar
- 20. Use of open source API's for web automation: Selenium.

Word Count: 67 (bullet points excluded)

## Structure of the Program

BollywoodClass.java EmailAutomation.java iiii) Help.java MainGUI.java  $\delta$  Song.java 681 SortingAndSearching.java Student.java

The MainGUI class is the central feature of the program, using OOP. It is **dependent** and thus **uses and collaborates** with the rest of classes seen above. It also contains all the Java Swing Tools allowing the design interface to function properly.

```
SearchSongsTF = new javax.swing.JTextField();
\text{SortingSongsCB} = \text{new javax.swing.JCombobox} : \text{SortingsOingsCB} = \text{new javax.swing.JCombobox}RefreshButton2 = new javax.swing.JButton();InputStream = new javax.swing.JButton();DateOfPerformanceChooser = new com.toedter.calendar.JDateChooser();
MovieNameTF = new javax.swing.JTextField();StudentTimeZoneTF = new javax.swing.JTextField();
StudentPhoneNumberTF = new javax.swing.JTextField();
SongBPMTF = new javax.swing.JTextField();
Add SongToStudentCB = new java.x.swing.JCombobax \leq 0;Add SongToStudentButton = new javax.swing.JButton();RefreshButton = new javax.swing.JButton();
```
BollywoodClass, Song, and Student are all *"template"* classes which MainGUI calls and makes new *instances* of to store and display. The SortingAndSearching class is used to sort by respective Student and Song elements on the table, as well as search for Student/Song name. The Help class is a JFrame window associated with the MainGUI by **composition**, containing *user documentation* about each tab. Moreover, the Song class **aggregates** the Student class, since a Song has an ArrayList of students who have completed it.

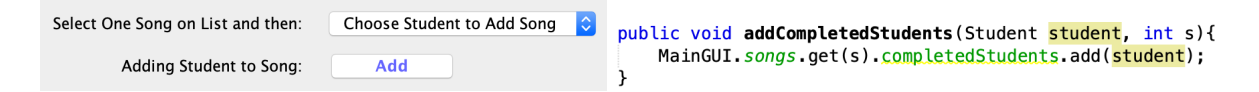

The BollywoodClass class **has a** Song **(aggregation)**. Overall, using OOP allows for the program to be more easily *debugged, reusable, visualized, managed, and extensible,* with relationships between the classes making sense in a logical manner.

Word Count: 160

# Web Automation Algorithms Explained

Multithreading allows for code methods to be executed synchronously rather than sequentially. The biggest and easiest to see implementation of this is in the main, where a new instance of "Runnable" is created, which is **inherited** by the class "Thread".

```
java.awt.EventQueue.invokeLater(new Runnable() {
    public void run() {
        mainGUI.setVisible(true):
    λ
\}:
```
This allows for the mainGUI user interface to be responsive meaning the Java Swing tools respond to events in real time. In my case, a Thread is used for two reasons:

- 1. To start the process to use an automated Chrome browser, extracting emails from results of a 'survey' which the user's students would use to sign up for up-coming Bollywood classes.
- 2. Updating a progress bar each time another email has been 'extracted', to let the user see the process update.

```
private void EmailExtractionBMouseReleased(java.awt.event.MouseEvent evt) {
    Thread seleniumMethod = new Thread(() -> {
        EmailAutomation.setProperty();
        EmailList.clearSelection();
        trv<sub>1</sub>EmailAutomation.ExtractEmails(SignUpSheetLinkTF.getText(), ClassDateCB.getSelectedItem().toString(),
                    SurveyEmailTF.getText(), SurveyPasswordTF.getText());
        } catch (InterruptedException ex) {
            ex.printStackTrace();
        EmailList.setModel(EmailAutomation.emails);
    \});
    seleniumMethod.start();
```

```
public static void setProperty(){
   System.setProperty("webdriver.chrome.driver", "/Users/16939/Desktop/MyFirstGUIProject/Nest/chromedriver");
```
### **Prerequisite Understanding.**

- The "waitSec()' method is used to ensure all web elements are loaded before the program attempts to move on to the next step of code.
	- Positives: limits errors and prevents inconsistencies due to network lag, slow internet connection, etc…
	- Negatives: potentially adds unnecessary 'extra' waiting time

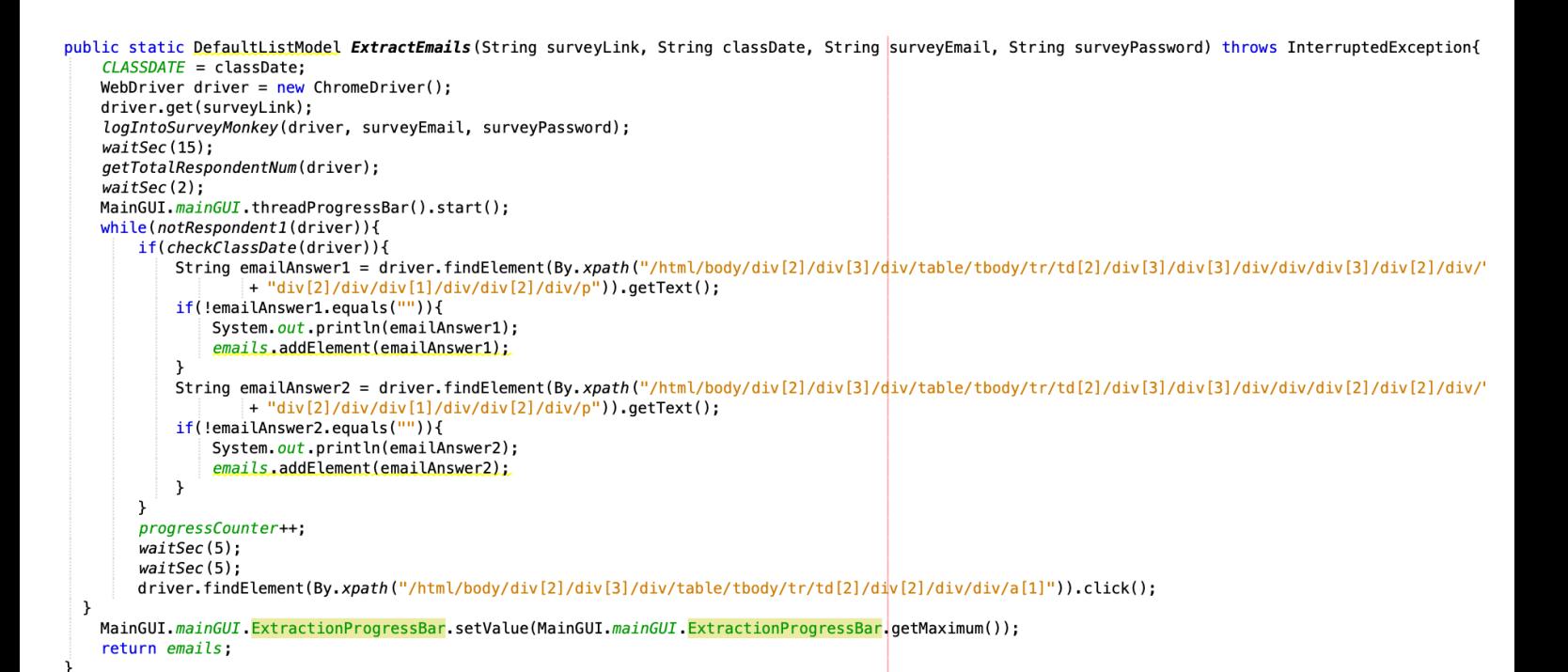

public static void waitSec(int seconds) throws InterruptedException{ TimeUnit.SECONDS.sleep(seconds); ł

### WebElements can be searched through different 'locators' on "Inspect"

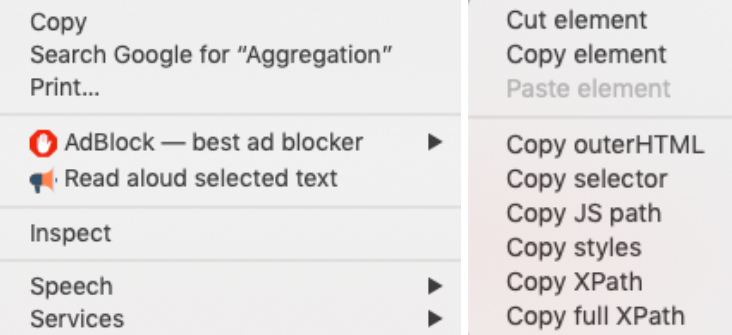

- Name tags, CSS Class, and shown above; outerHTML, selector, JS path, styles
- The one that is used throughout my program is "*Full XPath*", which is used to navigate through the HTML/XML structure of the page.
	- **Why?** Provides a dynamic way to search for an element on the web page, allowing flexibility for changes in code by the developer.

### **Psuedocode for 'Extract Emails'**

### **Initial Components:**

Make a new object ChromeDriver type WebDriver (opens chrome) Go to surveyLink using search bar Log into survey monkey through Gmail (Figure1)

Save the number of total students who responded to the survey (Figure2)

- Used for updating progress bar

Start progress bar thread in mainGUI (Figure4)

### **Loop to Get all Valid Emails:**

While the web page is not yet to the first respondent (Figure5)

Check if the class date chosen by the student corresponds to the class date on the MainGUI chosen by the user (Figure6)

**Use XPath**, to find email address

*(Note for this part, the XPath is inconsistent by survey monkey for each respondent, shown by the change in one number, and so each time, the program will attempt to look for the one element via 2 XPath's to save the email address, and then add it to the 'emails' list)*

Add 1 to progress counter

Click onto the next respondent

*(when all respondents have been checked…)*

Set progress bar to full (extraction completed)

Return the Default List Model 'emails' to update the JList on the MainGUI.

#### **Figure 1**

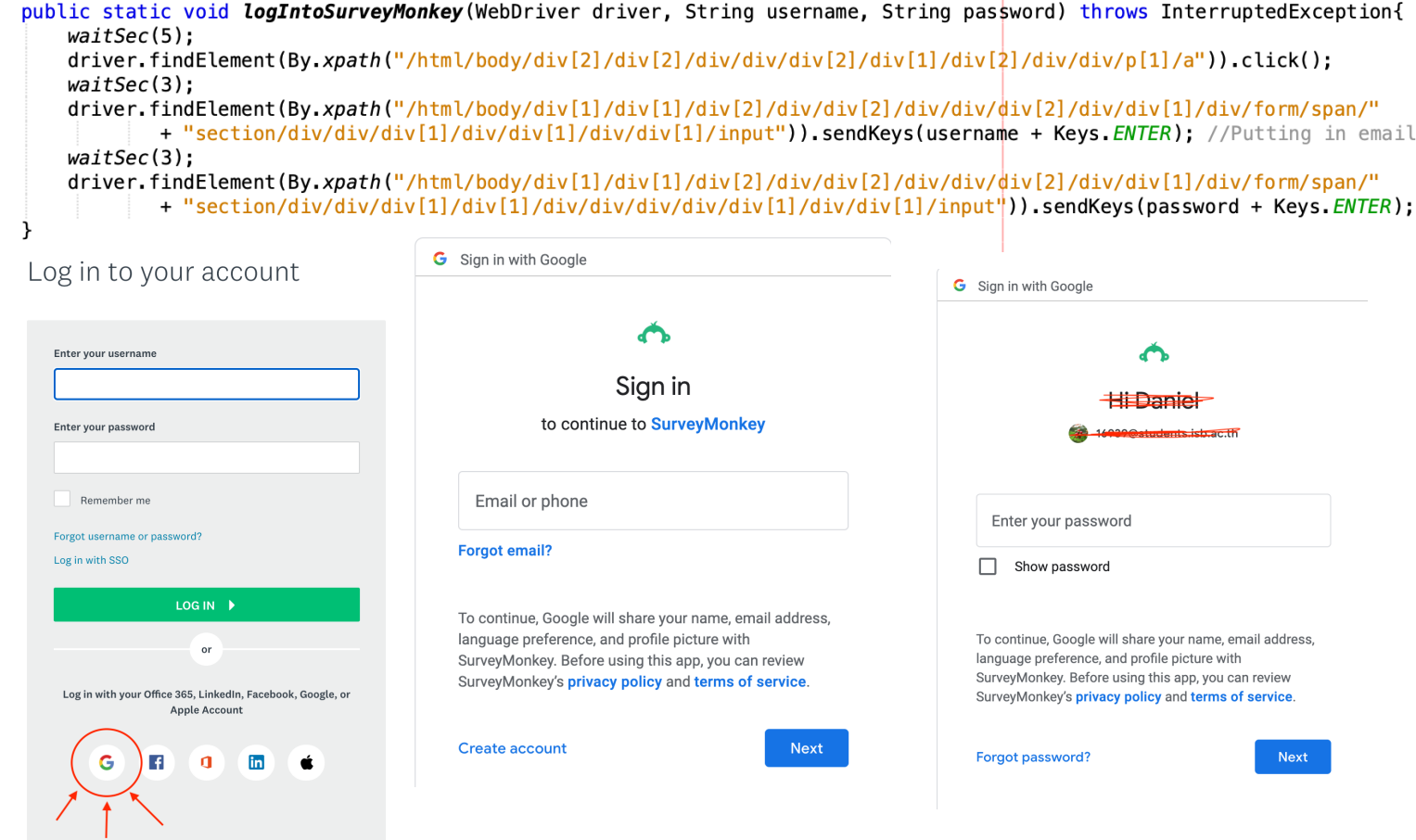

### **Figure 2**

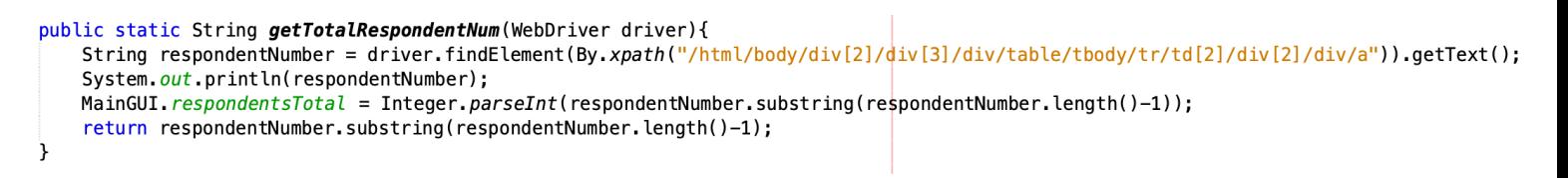

At this point we are on the '**Individual Responses**' page shown on Figure3, with all the elements the program will be working with and looking for.

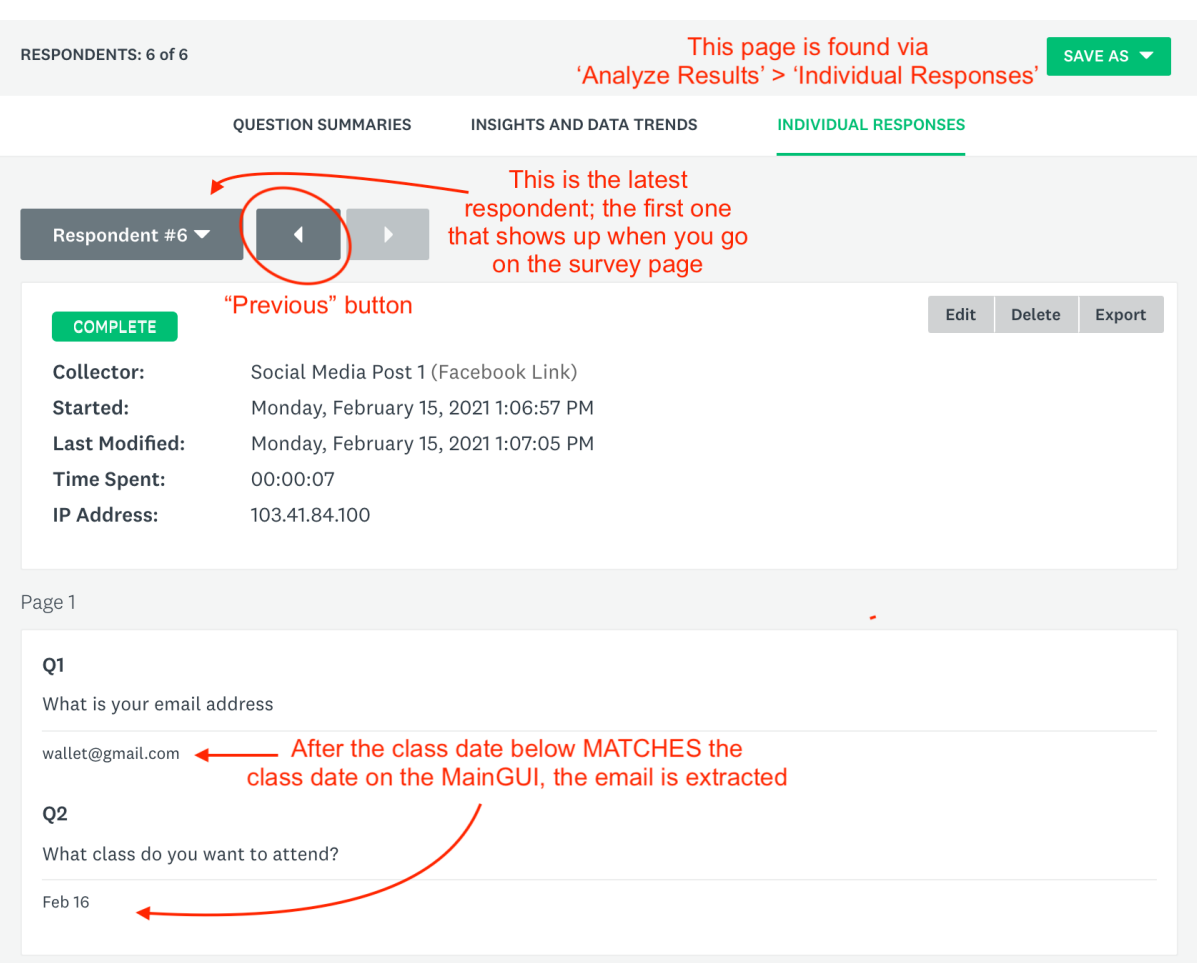

### **Figure 3**

Total respondents is the number "**X**" at the end of "Respondent #**X**". This is sent back to the progress bar to set the maximum value of the progress bar. Using progressCounter, the progress bar will update by a fraction of the maximum value each time. In the example of Figure3, the maximum would be '6', and everytime the progress counter changes (by 'progressCounter++'), the progress bar would be filled by ⅙ more.

### **Figure 4**

```
public Thread threadProgressBar() {
    Thread t1 = new Thread(() -> {
        ExtractionProgressBar.setMaximum(respondentsTotal):
        while (Extraction ProgressBar, getValue() != Extraction ProgressBar, getMaxim())ExtractionProgressBar.setValue(EmailAutomation.progressCounter);
                System.out.println("Max: " + respondentsTotal);
                System out println("Current: " + EmailAutomation emails getSize());
               try {
                   TimeUnit.SECONDS.sleep(1):
               } catch (InterruptedException ex) {
                   ex.printStackTrace();
               λ
           λ
    \};
    return t1:
\mathbf{a}
```
Note that a **thread** is used, since the update for progress bars would have been put on a stack of processes, waiting for the Selenium thread to finish, rather than updating concurrently and in live time.

#### **Figure 5**

```
public static boolean notRespondent1 (WebDriver driver) throws InterruptedException{
   waitSec(15):String respondentNumber = driver.findElement(By.xpath("/html/body/div[2]/div[3]/div/table/tbody/tr/td[2]/div[2]/div/a")).getText();
   if(!respondentNumber.equalsIgnoreCase("Respondent #1")){
      return true:
   ٦,
   else{
      return false;
P
                                                   Figure 6
 public static boolean checkClassDate (WebDriver driver){
     if(driver.findEtement(By.xpath("/html/body/div[2]/div[3]/div/table/tbody/tr/td[2]/div[3]/div[3]/div/div/"
             + "di([3])div[2]/div/div[2]/div/div[2]/div/div[2]/div/div[2]/div/ul/li/span")).getText().equals(CLASSDATE)){
         return true,
                      checking BOTH XPath's
     λ
     else if(driver<del>,f</del>indElement(By.xpath("/html/body/div[2]/div[3]/div/table/tbody/tr/td[2]/div[3]/div[3]/div/div/"
             return trueλ
     else{
         return false;
     ł
 j.
```
## Data Structures Used

```
ArrayList used to store new instances of the objects from the template classes (below),
containing the attributes in the overload constructor of each class.private ArrayList<BollywoodClass> classes = new ArrayList<BollywoodClass>();
private ArrayList<Student> students = new ArrayList<Student>();
public static ArrayList<Song> songs = new ArrayList<Song>();
```
Linked lists are utilized, with each node having a payload of a String containing a coordinate of a grid, discussed later.

```
public LinkedList<String> selectedGridButtonList = new LinkedList<String>();
ADT's allow data to be kept in a sequential order, accessed via an index, as well as grow
dynamically in size and thus is memory efficient compared to a static array which is seldom
used.
```
However, an array of Strings is used as the model for combo boxes, since the first element displayed explains the use of the particular combo box.

```
String [] studentsArray = new String [students.size()+1];
                                                              First Element that will
studentsArray[0] = "Choose Student to Add Song";
                                                            Appear in the Combo Box
for(int i = 1; i < studentsArray.length; i++){
    studentsArray[i] = students.get(i-1).getName();ŀ
                                           Copying elements from ArrayList to array
AddSongToStudentCB.setModel(new javax.swing.DefaultComboBoxModel(studentsArray));
```
Also, there is use of a 2D array, array of arrays, of objects; a JButton and JToggleButton 2D array, used to emulate and store the grid boxes of a 15 x 15 size grid.

```
public static JButton[][] jbuttongrid = new JButton[15][15];
public static JToggleButton[][] itogglegrid = new JToggleButton[15][15];
```
Word Count: 319 (excludes bullet points)

# Main Unique Algorithms

## **Explanation of Dance Formation tab:**

The toggle button on the bottom left toggles between 'creating' and 'choosing' a dance formation, each containing different actions:

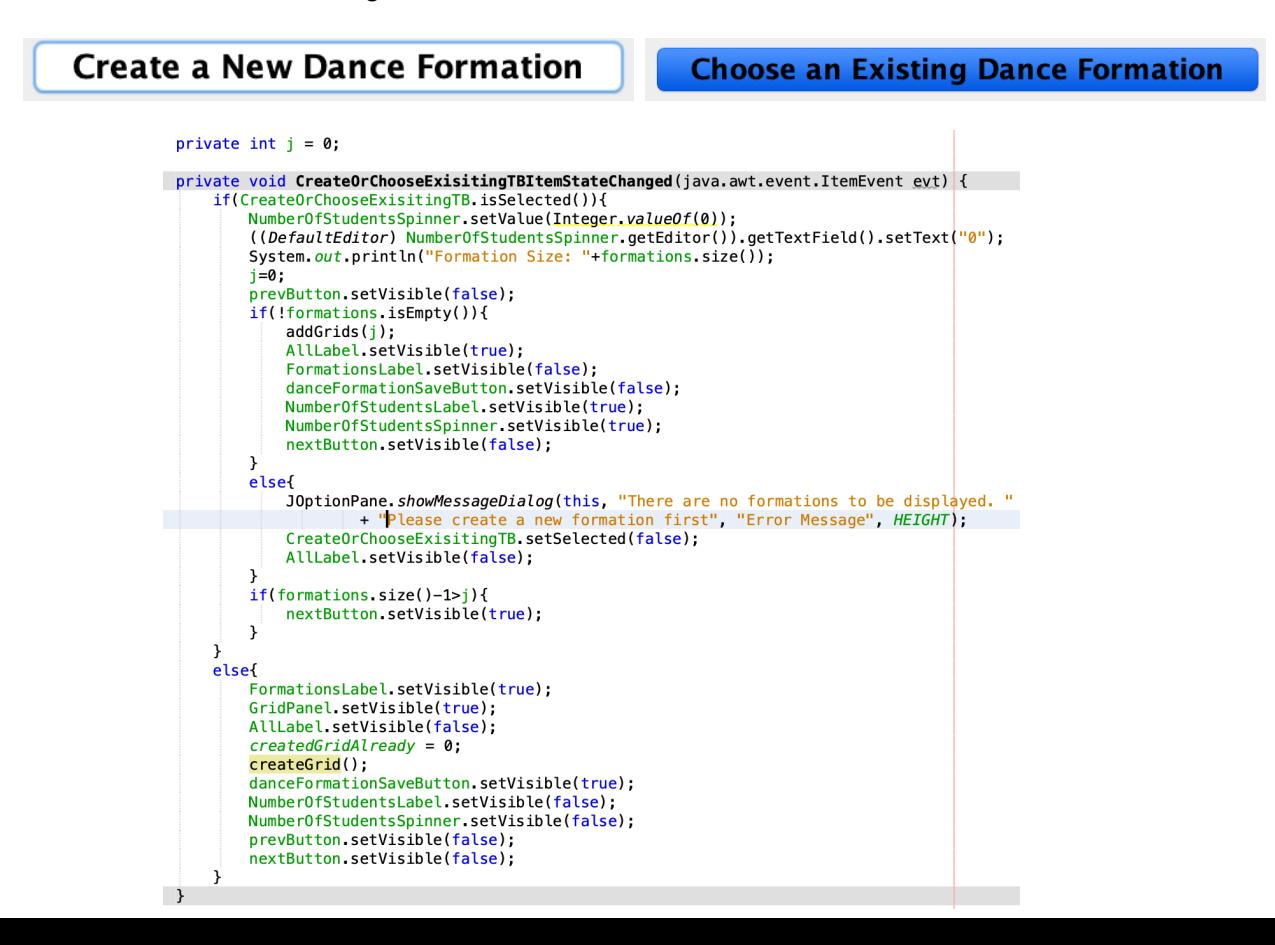

```
When you first go on the tab, the "createGrid()" method is called.
public void createGrid(){
     while(GridPanel, getComponentCount()!=0)GridPanel remove(0):
     GridPanel.setLayout(new GridLayout(15.15)):
     addButtons(GridPanel);
ŀ
public void addButtons (Container container) {
      for(int row = 0; row < 15; row++)for(int col = 0; col < 15; col++){
              itogalegrid [row] [col] = new JToggleButton();
              jtogglegrid [row] [col].setPreferredSize(new Dimension(40,40));
              itogglegrid [row] [col].setMaximumSize(new Dimension(40,40));
              itogglegrid [row] [col].setMinimumSize(new Dimension(40,40));
              itogglegrid [row] [col].addActionListener(this);
              container.add(jtogglegrid[row][col]);
          ₹
     ₹
ł
```
A JPanel is created within the tabbed pane, with a **Grid Layout** manager. There is a specified number of rows and columns (15x15). This layout is *suitable* for the users purpose because:

- 1. The grid will represent a stage, of which each toggle button within it represents a student, and thus a dance formation can be created.
- 2. The GridLayout container divides its space into equal-sized rectangles, with each component (TButton) placed in a single rectangle.

## **Pseudocode for createGrid()**

Remove all components from GridPanel Set layout to GridLayout of dimension 15 x 15 Loop through the rows in GridPanel AND 'jtogglegrid' 2D array of JToggleButtons Loop through the columns in GridPanel AND 'jtogglegrid' 2D array of JToggleButtons Initialize a new instance of JToggleButton in the 2D array Set preferred, max, minimum size to 40,40 *Note that the height of the buttons will actually be set automatically to fill the panel, however it is the width that is important to be set.* Add **action listener** Add the instance of the button to the container (GridPanel)

See the result below.

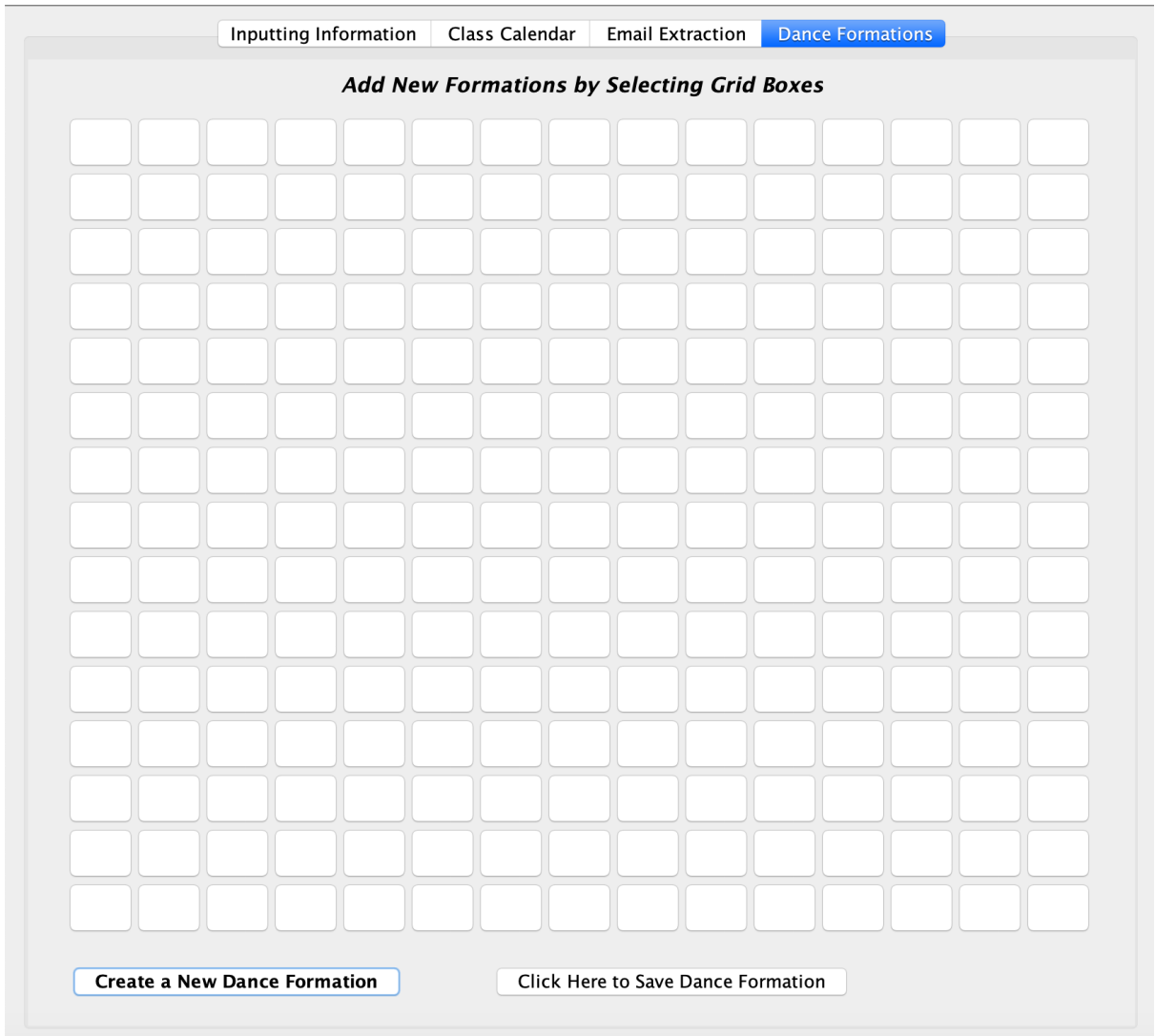

Now, the action listener will wait for the user to click the buttons.

```
@Override
public void actionPerformed(ActionEvent e) {
    boolean selected = true;for(Integer j = 0; j < 15; j++){
         for(Integer k = 0; k < 15; k+1}<br>for(Integer k = 0; k < 15; k+1}<br>if (e.getSource() == jtogglegrid[j][k]){
                  if(selectedGridButtonList.size()>0){
                       for(int check = 0; check < selectedGridButtonList.size(); check++)if(selectedGridButtonList.get(check).equals(j.toString() + "," + k.toString())){
                                 selectedGridButtonList.remove(check);
                                 System.out.println("Element is Removed");
                                 \frac{1}{2} selected = false;
                            \mathbf{E}\mathcal{Y}\mathcal{E}else if(selectedGridButtonList.isEmpty()){
                            selectedGridButtonList.add(j.toString() + ", " + k.toString());System.out.println(selectedGridButtonList.getLast());
                            System.out.println("First Element is Added");
                            selected = false;\mathcal{F}if(selected){
                       selectedGridButtonList.add(j.toString() + "," + k.toString());
                       System.out.println(selectedGridButtonList.getLast());
                       System.out.println("Element is added");
                  \}\rightarrow\mathbf{r}\mathbf{\overline{1}}ł
```
Originally, I was under the notion that I could use the action listener and simply save the value of the variables 'row' and 'col', dictating which button had been pressed. However, I came to the realization that since the original nested loops had already been completed, the value of 'row' and 'col' would have already been 15.

So, after trial and error, I found that I could loop through all the jtogglebuttons again, each time an action was performed, and compare it to **e.getSource()**  $\rightarrow$  gets the object component of which the event occurred**.** Then, if the **respective button and source matched,** its 'coordinate' was saved in a Linked List in the format  $\rightarrow$  **row + "," + col** such as "**14, 7"** OR "**1, 2"** OR "**9, 13"**

Complications with this step arised too, since if the user had already pressed the button, toggling it '**on**', then pressing the button again would toggle it '**off**' on the GUI, yet unwillingly add another instance of the same button to the Linked List.

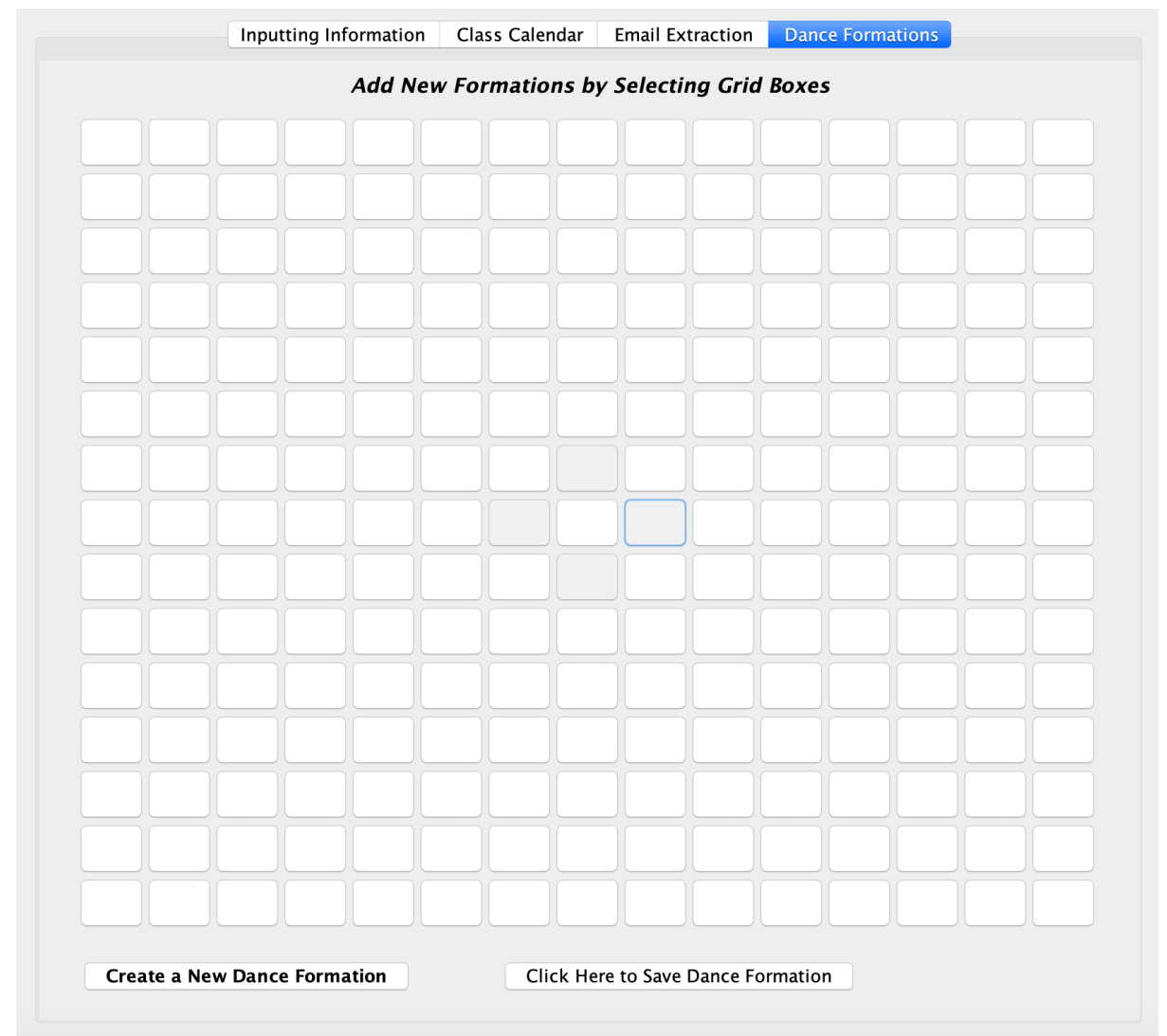

So, a 'checker' was added checking the existing clicked buttons in 'selectedGridButtonList' to make sure that there was no overlap. If there was, that element would be removed since the user had unselected it from the formation.

When the 'Click Here to Save Dance Formation' button is clicked:

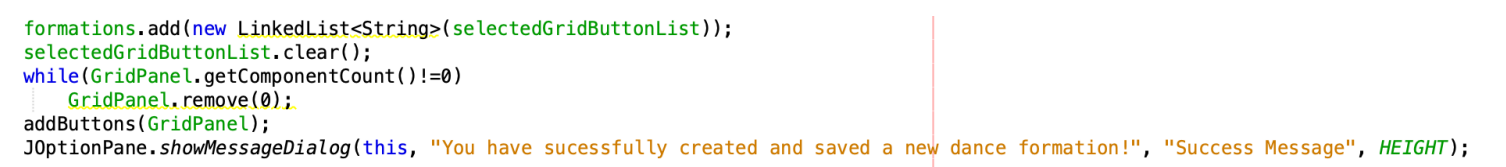

- The reason a Linked List of Strings was utilized, rather than creating another array of toggle buttons, was for the **ease of saving files later**.
	- Since the *FileWriter* class utilized can only write characters from a String, it would easily be able to **save** the coordinates of each and every button in each respective formation, ready to be opened and interpreted by a *BufferedReader.*

### **Choosing an Existing Dance Formation:**

The spinner will always be set to the default value 0; showing all formations

### **Pseudo-code for Displaying Existing Formations:**

Previous button visibility set false If formations (ArrayList of LinkedLists) is empty Go back to 'creating' a dance formation Communicate error with user via JOptionPane Else (not empty…)

**addGrids(0) method** (Pseudo-code found below) next Button visibility is false;

**Pseudo-code for addGrids() method: →** takes in index of formation which is wanted to be displayed

Remove all components from panel

Loop through the rows in GridPanel AND 'jbuttongrid' 2D array of JButtons Loop through the columns in GridPanel AND 'jbuttongrid' 2D array of JButtons *Note that JButtons is used rather than JToggleButtons since this is simply for displaying and there should be no user interaction with the buttons* Make new instance of JButton in the 2D array Set preferred, min, max size to dimension 40,40 Assume visibility is false Loop through all coordinates in String format of **index of formation** (CHECKER METHOD FOR WHETHER ROW/COL CAN BE FOUND) *SEE FIGURE 7 FOR CLEAR DIAGRAM EXPLANATION* Set visibility true of conditions are true Add the instance of the button in 2D array to GridPanel

### **Figure 7**

If coordinate String length 
$$
=5
$$
  
\nIs it is in the format,  $eg_j$   $\left( \frac{n_{12}}{12}, \frac{10}{10} \right)$  and  $\left( \frac{11}{11}, \frac{14}{10} \right)$   
\n $\Rightarrow$  so IF  $\left\{ \frac{p_{0M}}{60} \right\}$  = Integer value of substring  $(0, 2)$   
\n $\left\{ \frac{p_{0}}{1} \right\}$  = Integer value of substring  $(3, 5)$   
\n $\left\{ \frac{p_{0M}}{1} \right\}$  = 4  
\n $\left\{ \frac{p_{0M}}{1} \right\}$  = 7  
\n $\left\{ \frac{p_{0M}}{60} \right\}$  = Integer value of substring  $(0, 2)$   
\n $\left\{ \frac{p_{0M}}{6} \right\}$  = Integer value of chart 4+  $(3)$   
\n $\left\{ \frac{p_{0M}}{60} \right\}$  = Integer value of chart 4+  $(3)$   
\n $\left\{ \frac{p_{0M}}{60} \right\}$  = Integer value of chart 4+  $(3)$   
\n $\left\{ \frac{p_{0M}}{60} \right\}$  = Integer value of chart 4+  $(0)$   
\n $\left\{ \frac{p_{0M}}{60} \right\}$  = Integer value of chart 4+  $(0)$   
\nLASTLY  
\nIf coordinate String length = = 3  
\n $\left\{ \frac{p_{0M}}{1} \right\}$  = Integer value of subtract 4  
\n $\left\{ \frac{p_{0M}}{1} \right\}$  = Integer value of start 4+  $(0)$   
\n $\left\{ \frac{p_{0M}}{1} \right\}$  = Integer value of chart 4+  $(0)$   
\n $\left\{ \frac{p_{0M}}{1} \right\}$  = Integer value of chart 4+  $(0)$   
\n $\left\{ \frac{p_{0M}}{1} \right\}$  = Integer value of chart 4+  $(0)$   
\n $\left\{ \frac{p_{0M}}{1} \right\}$  = Integer value of chart 4+  $(0)$ 

I was dumbfounded when after implementing all this, I was still having issues with buttons being shown where they shouldn't have been. To find the root cause of the problem, I implemented…

- 1. A print line every time a button was set visible
- 2. A counter which would allow only a limited number of buttons to be set visible, depending on the size of the formation (# of selected buttons)
- 3. Removing adding any buttons at all, to see that after all the components had initially been removed, if any buttons remained. I found none remained.

None of these ended up fixing the issue.

After lots of time attempting to fix this issue, I found that when I was on the program, then clicked to another application such as Chrome or Netbeans (instead of the Jar), and came back, the problem **VANISHED.** I then figured out that if I switched tabs from the "Dance Formation" to any other tab and then back, it solved the problem as well.

So the last two lines of code implemented which made the algorithm work can be seen below:

# $Input.setSelectedIndex(0);$ Input.setSelectedIndex(3);

Despite the REASON for the issue not being apparent I came up with 1 of 2 conclusions:

- 1. **Netbeans was having a glitch**, solved simply by a "*turn off, turn on*" type of method
- 2. The IDE was attempting to **save memory,** because I found that the buttons that were not supposed to show and did remain, were only BELOW all the buttons that were supposed to be there, on the GridLayout.
	- a. Therefore, the assumption is that the program didn't do a full "*garbage collection*" of the buttons after all the elements in the Linked List that were supposed to be there were added.

Lastly, the spinner in the bottom right hand corner of the GUI can be changed to show only formations with a certain number of selected grids/students.

The difference in the algorithm can be seen below:

 $private$  ArrayList<Integer> found = new  $ArrayList \le Integer_2()$ ;

```
found. clear();
for(int i = 0; i < formations size(); i++){
    if(formations.get(i).size() == (Integer) NumberOfStudentsSpinner.getValue())System.out.println("Found formation at:" + i);
        found.add(i); // Stores the index of where the spinner is the same value as
        //the number of coordinates/selectedGrid/students in the LinkedList in formations
    \mathcal{F}<sup>γ</sup>
```
● Then instead of the method addGrids() taking the parameter **'j'** (simply a counter, starting at 0), the addGrids() method takes **'found.get(j)'**, storing the indexes in **formations ArrayList** where the .size() == value of the spinner.

So, the next/prev button works by simply **adding / subtracting 1** from the **counter 'j'**

Word Count: 385

**Code for Saving/Opening Files** (see example below):

```
public void fwSongs(){
    try {
       FileWriter fw = new FileWriter("Songs.txt");
       for(int i = 0; i < songs.size(); i++){
           fw.write(songs.get(i).getSongName());
           fw.write(";");fw.write(songs.get(i).getMovieName());
           fw.write(";"):fw.write(";");fw.write(songs.get(i).getDateOfPerformance());
           fw.write(";");
           for(int j = 0; j < songs.get(i).getCompletedStudents().size(); j++){
               fw.write("[" +songs.get(i).getCompletedStudents().get(j).getName());
               f_w.write(";");}
                           The Song template class has an attribute, of an ArrayList<Student>.
       - 7
                        So an "extra" tokenizer is added -> " [", to seperate each Student instance
       fw.close();
   } catch (IOException ex) {
       ex.printStackTrace();
    ł
-1
```
Reading the File "Song.txt" is quite complicated because of the intricate relationship between

```
String nextName = "";int count = \theta:
public void frSongs() throws IOException{
    try {
        BufferedReader br = new BufferedReader(new FileReader("Songs.txt"));
        String fileReadIn = br.readLine();if(fileReadIn == null){
            System.out.println("No songs to read just yet...");
        leftStringTokenizer st = new StringTokenizer(fileReadIn, ":");
        while(st.hasMoreTokens()){
            String name;
            if (!nextName.equals("") && count > 0) { Since String unsureToken (below) may be
                                                      the next SongName, this check is needed
                name = nextName:nextName = "":
            }else{
                name = st.nextToken(); nextToken() used tocount++;
                                           get String after '
            ι
            String movieName = st.nextToken():
            int BPM = Integer.parseInt(st.nextToken());
            String date = st.nextToken();ArrayList<Student> privateStudents = new ArrayList<Student>();
            boolean moreStudents = true:
                                                                  If true, there are more
            while(moreStudents && st.hasMoreTokens()){
                                                               completedStudents to add to
                 String unsureToken = st.nextToken();
                                                            →
                                                                privateStudents ArrayList
                 if(unsureToken.charAt(0) == ' ['')for(int k = 0; k < students.size(); k++){
                         if(unsureToken.substring(1).equals(students.get(k).getName())){
                              privateStudents.add(students.get(k));
                         ŋ
                     \mathbf{L}}else{
                                no more completedStudents for this instance of the object Song...
                    moreStudents = falsenextName = unsure Token; Since the method next Token() was called, the
                                             nextName needs to be set to that token which is
                 \overline{\mathbf{3}}confirmed not a completedStudent
            \lambdasongs.add(new Song(name, movieName, BPM, date, privateStudents));
        ι
        refreshSongTable();
                                                                       The methods that are
        String [] songsArray = new String [songs.size() + 1];
                                                                        regularly executed
        songsArray[0] = "Choose Song":when a new Song is
        for(int i = 1; i < songsArray.length; i++){
                                                                        added by the user
            songsArray[i] = songs.get(i-1).getSongName();
        ClassSongCB.setModel(new_javax.swing.DefaultComboBoxModel(songsArray));
        SongsForStudentsCB.setModel(new_javax.swing.DefaultComboBoxModel(songsArray));
    } catch (FileNotFoundException ex) {
        ex.printStackTrace();
    \mathcal{E}
```
# User Interface/GUI Work

## **Key features of Java Swing components:**

- TextFields
- TextAreas
- Buttons, Toggle Buttons
- Combo Box
- Check Box
- Menu Items
- Labels
- Spinner
- Tabbed Pane
- Popup Menu
- Progress Bar
- Date Chooser (fromJCalendar library)
- Table, List
- Scroll Pane
- **Key Layouts Utilized:**
	- Absolute Layout
		- Provides needed limited flexibility for elements not to shift around
	- Grid Layout
		- Used for dance formations

### **Other:**

- Custom refresh button (refreshing inputting information and JTables)
- Remove button to remove element from Student/Song JTable

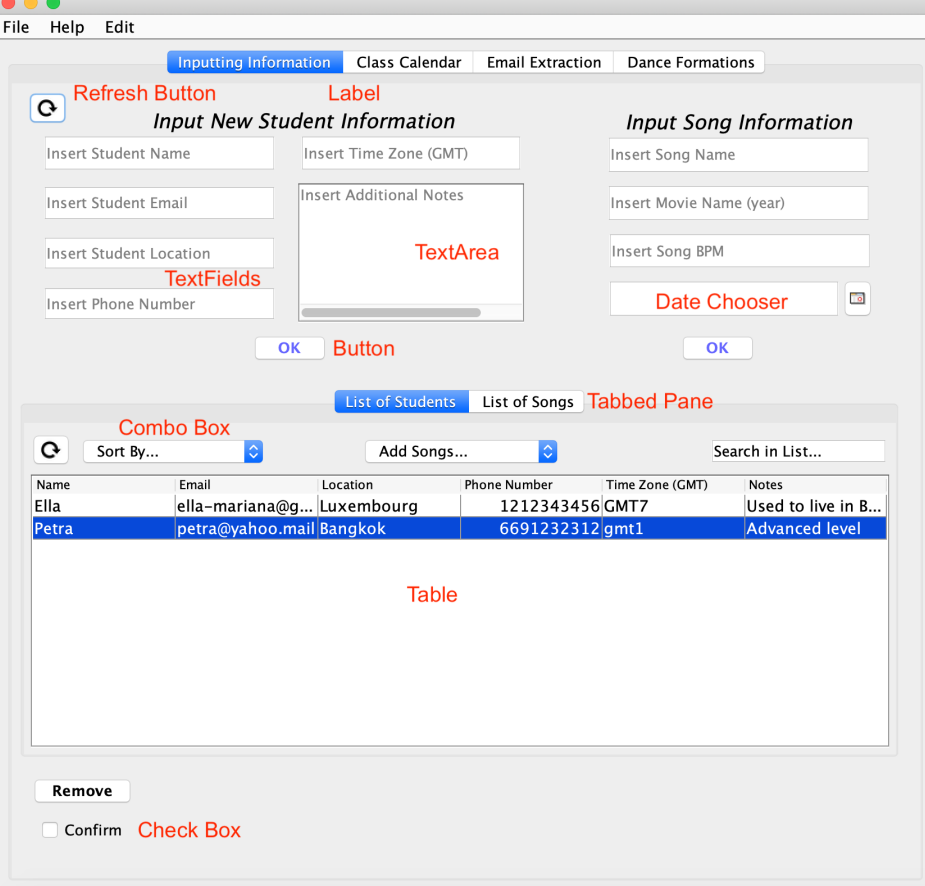

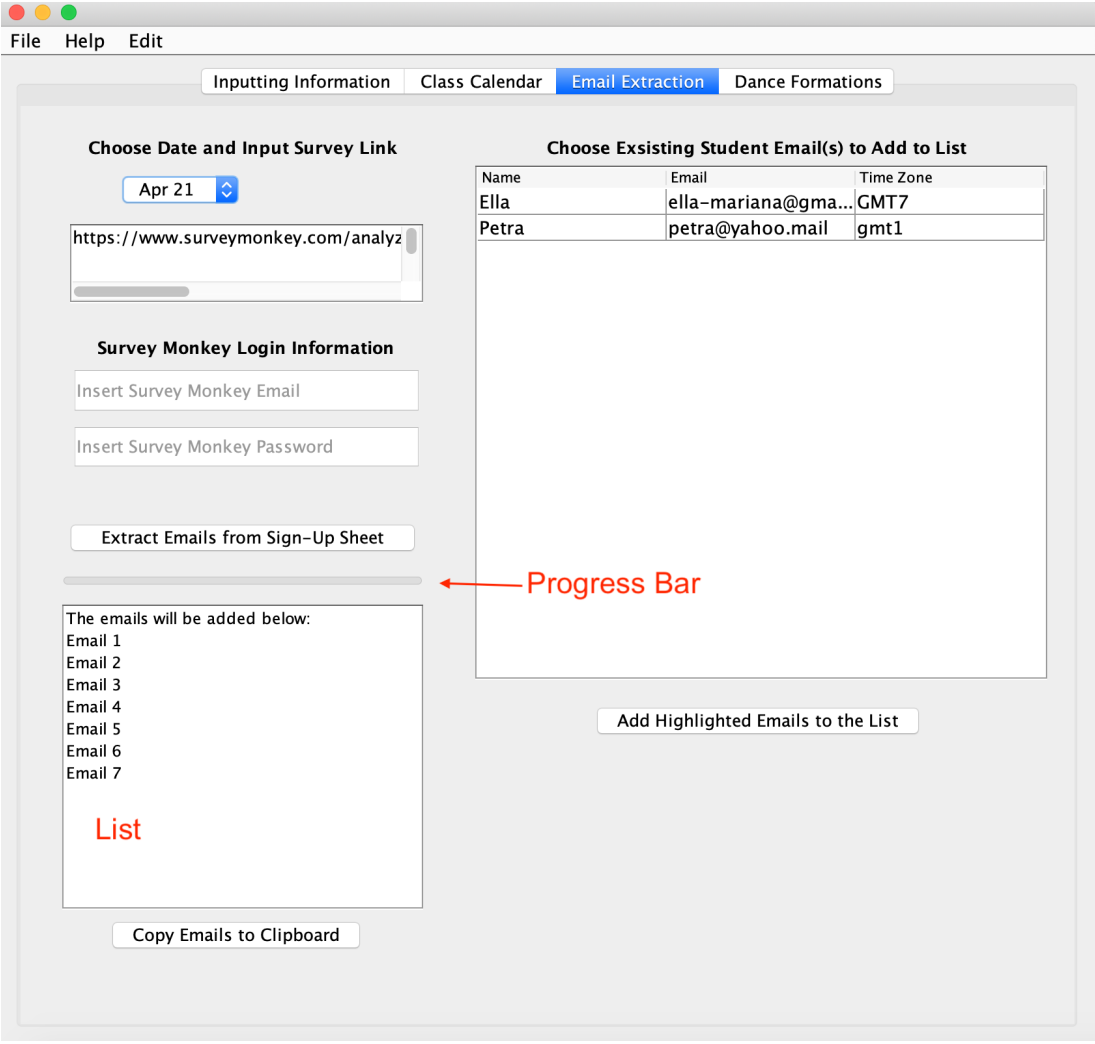

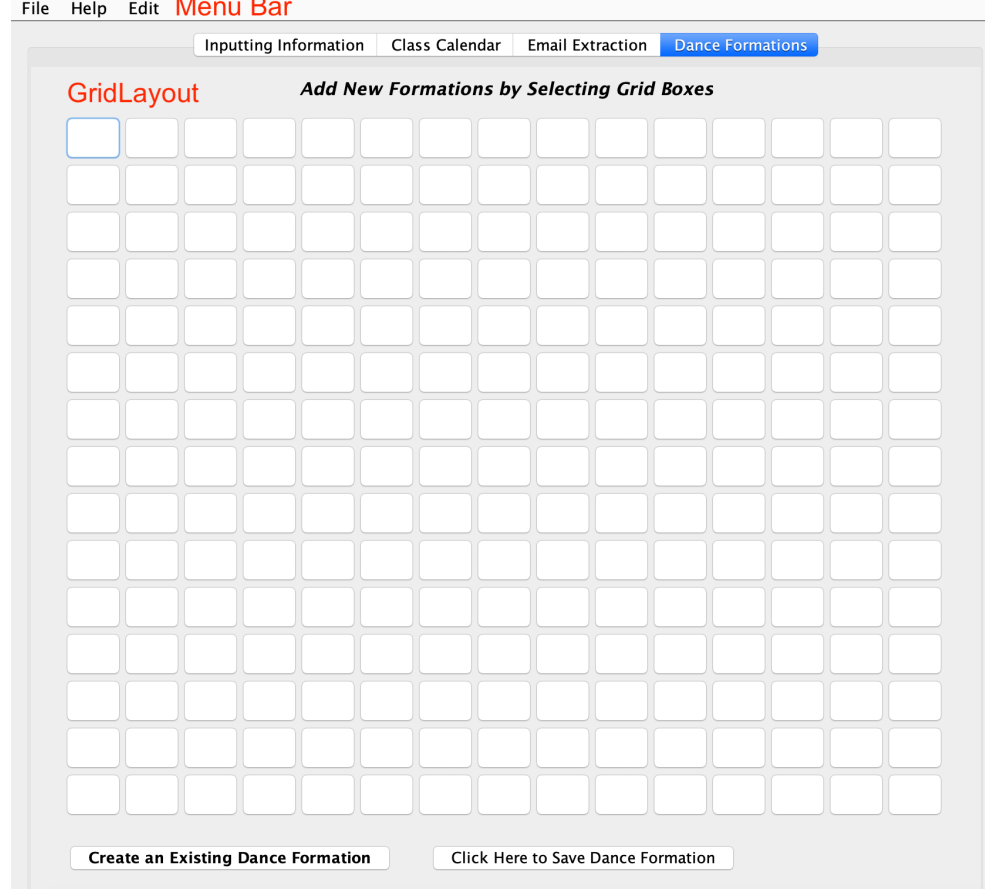

 $\begin{array}{c} \bullet\bullet\bullet\hspace{2.75mm} \bullet\hspace{2.75mm} \bullet\bullet\hspace{2.75mm} \bullet\hspace{2.75mm} \bullet\$ 

# Software Tools Used

This program is appropriately created on the popular Integrated Development Environment (IDE) Netbeans, which contains a plethora of convenient features and GUI tools, boosting my efficiency and productivity. Moreover, it requires a suitable level of Java understanding for a high schooler, and packs a compiler, spell checker and debugger all into one.

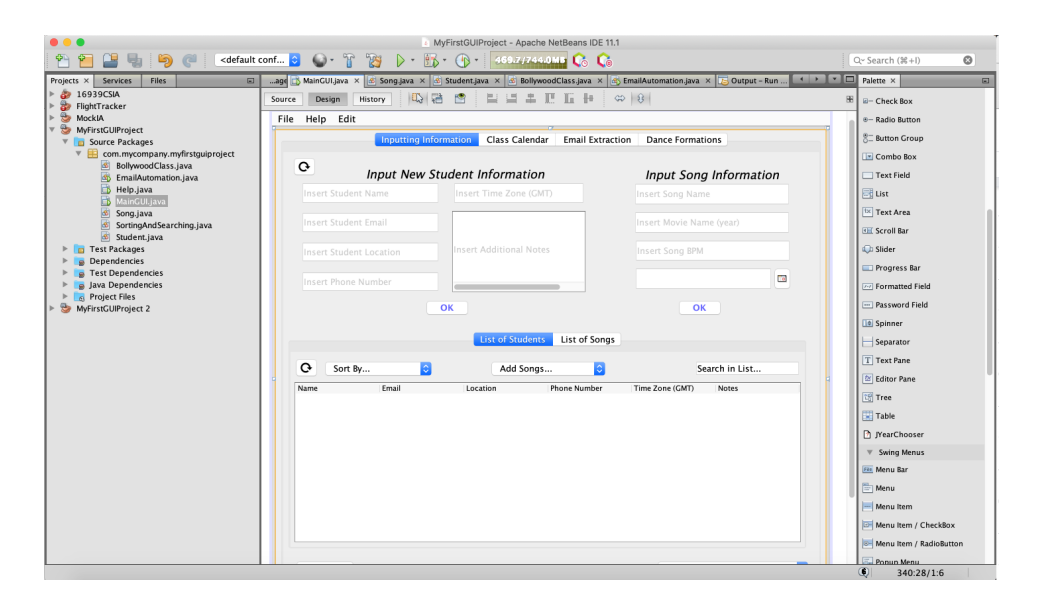

**Total Word Count: 1,093**